## **Zastosowania informatyki w pracy grupowej**

## **Laboratorium 3 - GitHub**

- 1. Proszę dobrać się w 3 osobowe grupy.
- 2. Wspólnie za pomocą NetBeans oraz GitHuba opracować program w języku Java. Ma być to aplikacja konsolowa demonstrująca użycie klas w programowaniu obiektowym.
- 3. Członkowie grupy muszą zalogować się na GitHubie.
- 4. Jedna z osób tworzy nowe repozytorium na GH i go inicjalizuje jako projekt Java (.gitignore) z wybraną licencją.
- 5. Następnym krokiem powinno być uruchomienie NetBeans i wybranie opcji *Team/Git/clone* podając URL repozytorium, login oraz hasło.
- 6. Dalej należy zgodzić się na stworzenie nowego projektu i wybrać Java/Java Application.
- 7. Aby na GH wysłać projekt razem z ustawieniami środowiska NetBeans musimy kliknąć z prawej strony w eksploratorze projektu na jego ikonkę i wybrać z menu kontekstowego *Git/add* . W innym wypadku na GH będą tylko i wyłącznie pliki źródłowe. W ten sam sposób należy dodawać późniejszym etapie wszystkie nowe pliki, które mają zostać zapisane na GH. Inne pliki będą traktowane jako lokalnie tymczasowe.
- 8. Wysłać zainicjowany projekt poprzez wybranie *Team/commit* oraz Team/Remote/Push.
- 9. Na GH należy wejść w *Settings/Collaborators* i dodać pozostałe osoby z grupy.
- 10. Wszyscy użytkownicy mogę teraz rozpocząć pracę nad projektem powtarzając sam krok nr 5.
- 11. Proszę podzielić się pracą. Należy opracować:
	- 1. plik *README.md* ze skrótową dokumentacją głownie instrukcją użycia aplikacji (w języku Markdown),
	- 2. Program ma składać się z następujących klas:

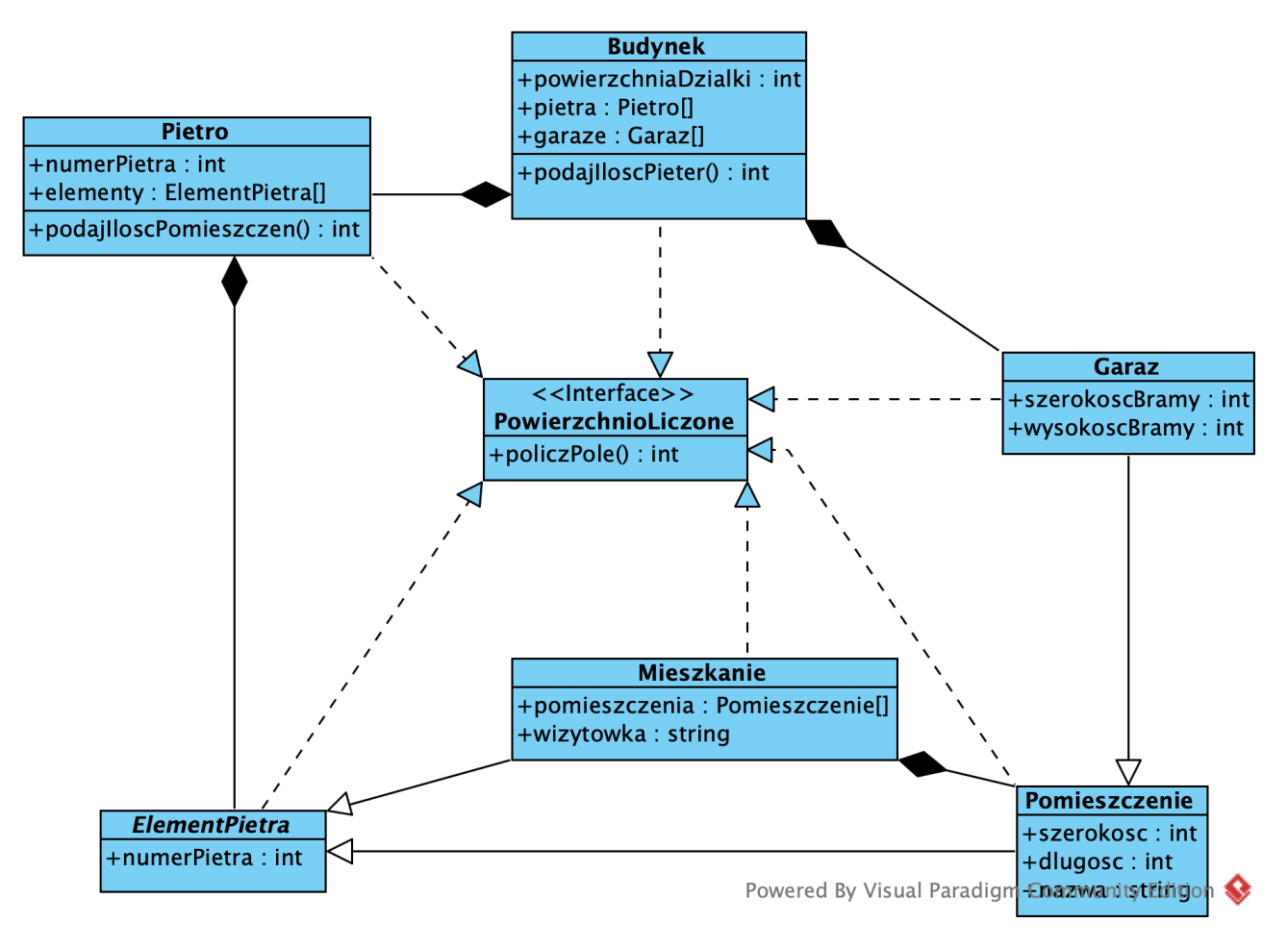

**DIAGRAM UML KLAS**

- 1) interfejsu Powierzchnia zawierającego metodę policzPole, która będzie liczyć pole danego obiektu (uwzględniając podobiekty)
- 2) Budynek:
	- a) implementując interface Powierzchnia
	- b) zawierając pola z:
		- i. wymiarem działki
		- ii. ilością pięter
		- iii. listą pięter typu Pietro
		- iv. polem typu Garaz
- 3) Pietro:
	- a) implementując interface Powierzchnia
	- b) zawierając pola z:
		- i. ilością pomieszczeń
		- ii. numerem piętra
		- iii. tablicą ElementPietra
- 4) ElementPietra:
- a) abstrakcyjna
- b) implementując interface Powierzchnia
- c) zawierająca pole z numerem piętra
- 5) Mieszkanie:
	- a) dziedzicząca po ElementPietra
	- b) zawierając pola z:
		- i. wizytówką z imieniem i nazwiskiem mieszkańca
		- ii. tablicą pomieszczeń
- 6) Pomieszczenia:
	- a) dziedzicząca po ElementPietra
	- b) zawierając pola z:
		- i. wymiarem x
		- ii. wymiarem y
		- iii. nazwą
- 7) Garaz:
	- a) dziedzicząca po Pomieszczenie
	- b) zawierając pola z:
		- i. wymiarem x bramy
		- ii. wymiarem y bramy
- 12. Dla każdego zadania należy utworzyć osobną gałąź poprzez *Team/ Branch/Tag/Create Branch*. Dla innych osób będzie ona dostępna dopiero po *commit* i *push*.

## **Proszę pamiętać o sensownym nazewnictwie commitów i gałęzi!!!!**

- 13. Aby pracować na gałęzi stworzonej przez kogoś innego należy najpierw wybrać *Team/Remote/Pull* i wybrać interesujące nas gałęzie celem synchronizacji po czym przełączenia dokonuje się poprzez *Team/Branch/Tag/Switch Branch*.
- 14. W odpowiednim momencie dla każdego zadania proszę poprzez stronę GH stworzyć *Pull Request* i otworzyć dyskusję.
- 15. Po akceptacji przez innych należy dokonać *merge*. Wskazane jest poeksperymentowanie z różnymi ich rodzajami.
- 16. Zaobserwowane problemy należy zgłaszać poprzez *Issues*.
- 17. Wersje będące pewnym całościowym etapem można zaznaczać tagami.

18. Prawidłowa implementacja kodu powinna pozwolić na działanie kodu jak poniżej:

```
public static void main(String[] args) {
    Pomieszczenie [] mojePomieszczenia = \{new Pomieszczenie() {
             \{this szerokosc = 3;
                 this dlugosc = 2;
                 this nazwa = "pokoj";
             ł
        },
        new Pomieszczenie() {
             ₹
                 szerokosc = 2;
                 dlugosc = 2;
                 nazwa = "lazienka";}
        \mathbf{L}\};
    Mieszkanie mojeMieszkanie = new Mieszkanie() {
        \{pomieszczenia = mojePomieszczenia;wizytowka = "Kowalscy";}
    \};
    ElementPietra[] mojeElementyParteru = {
        mojeMieszkanie,
        new Pomieszczenie() {
             ₹
                 szerokosc = 2;
                 dlugosc = 2;nazwa = "suszarnia";}
        \mathbf{r}};
```

```
Pietro[] mojePietra = \{new Pietro() \{\mathcal{L}_{\mathcal{A}}numerPistra = 0:
              elementy = mojeElementyParteru;\mathcal{F}}
};
Garaz[] mojeGaraze = {
    new Garaz() \{\mathcal{L}szerokoscBramy = 3;
              wysokoscBramy = 2;szerokosc = 5;dlugosc = 5;
          ł
     }
\};
Budynek mojBudynek = new Budynek() {
     \{powierzchniaDzialki = 20;
         picture = 0.127 pietra = mojePietra;
         garaze = mojeGaraze;\mathcal{F}};
System.out.println(mojBudynek.PoliczPole());
```
ł